# **JAVA 基本觀念-流程控制** 程式設計就業專班

修平科技大學 資訊網路技術系 陳文敬老師 jameschen@hust.edu.tw

### Agenda

1. 基本流程控制結構(三種) 2. 邏輯與條件判斷 ( true / false ) 3. 利用三種控制結構完成理想程式 4. 成功法則 = 練習、練習、再練習 …

控制流程

### • 循序結構: <built-in>

#### • 選擇結構: if … else, switch…case…default

#### • 重覆結構: for, while, do …while;

### 循序結構 **(Sequence)**

### • 由上而下、依序執行指令(敘述, statement)

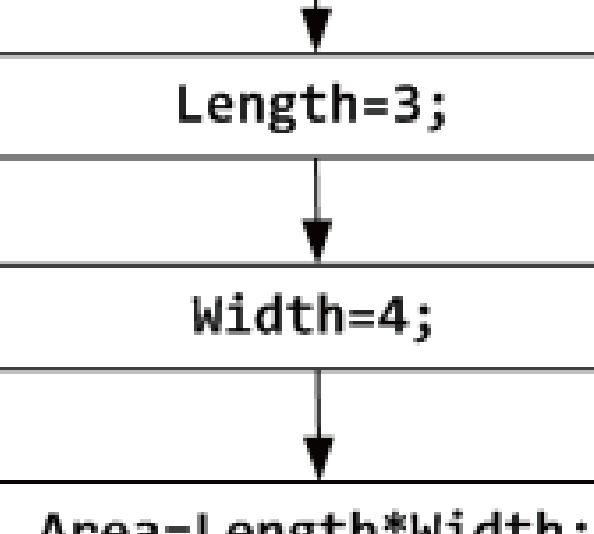

Area=Length\*Width;

### 選擇結構 **(Selection) :** 二選一

• 通常會根據判斷式的評估值(boolean:真/假) 來決定執行哪些指令

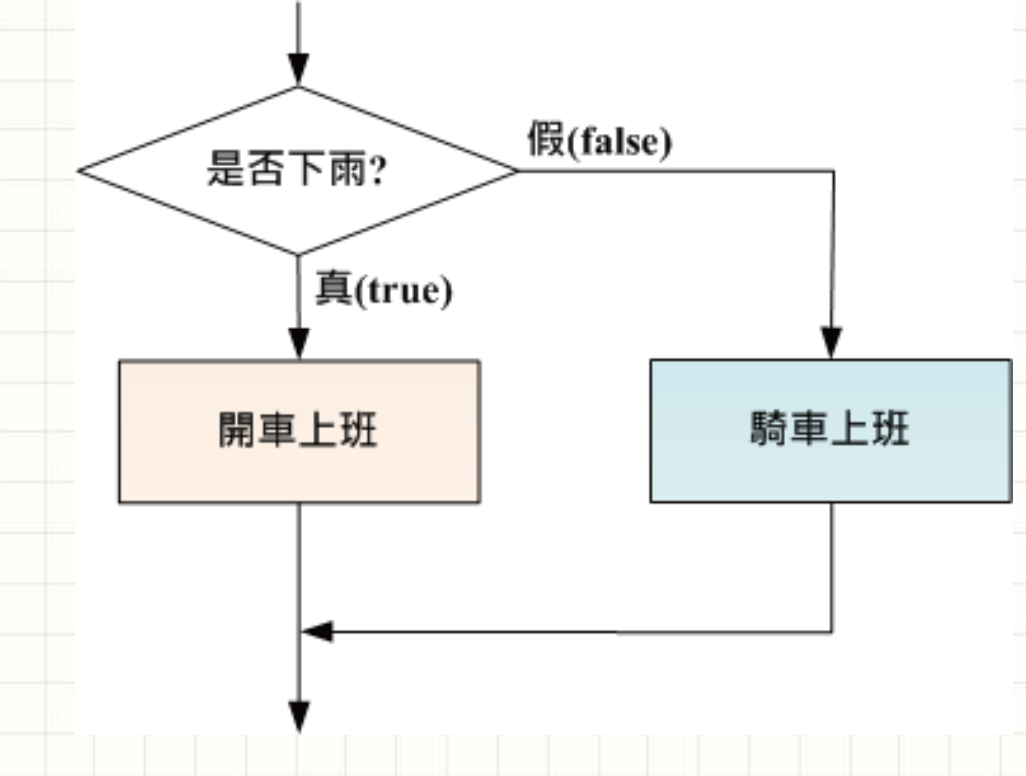

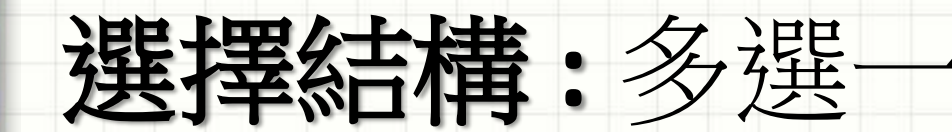

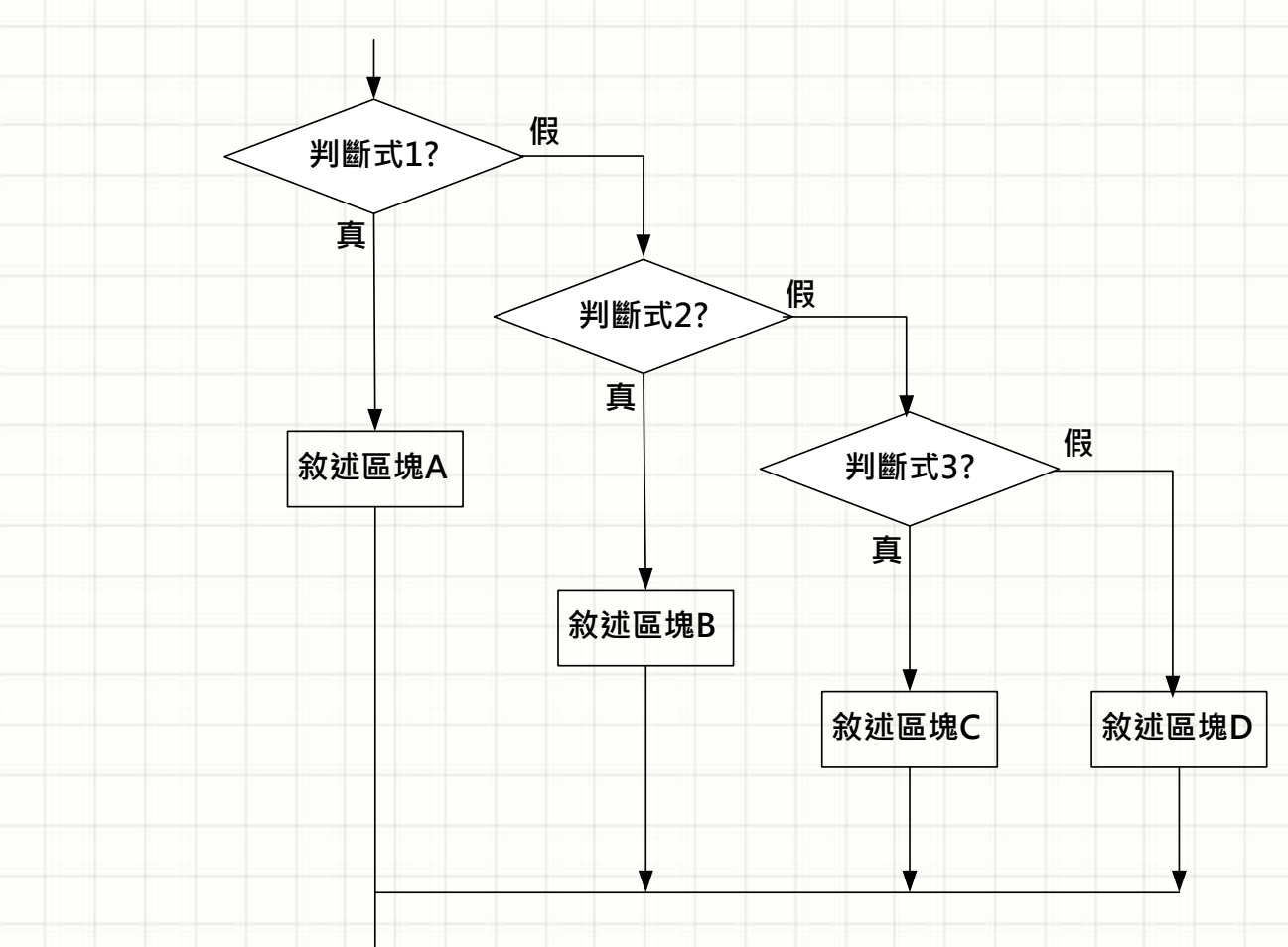

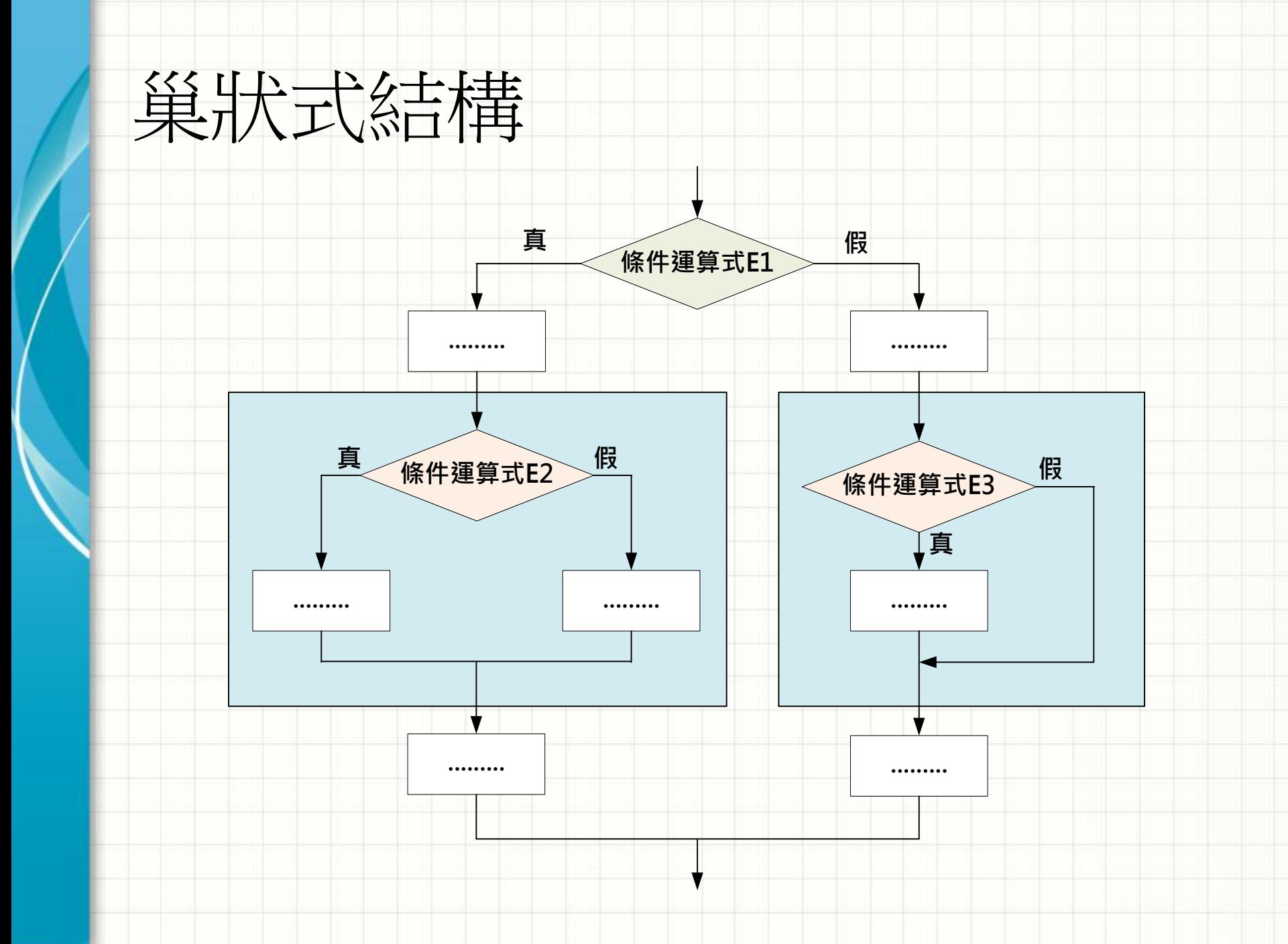

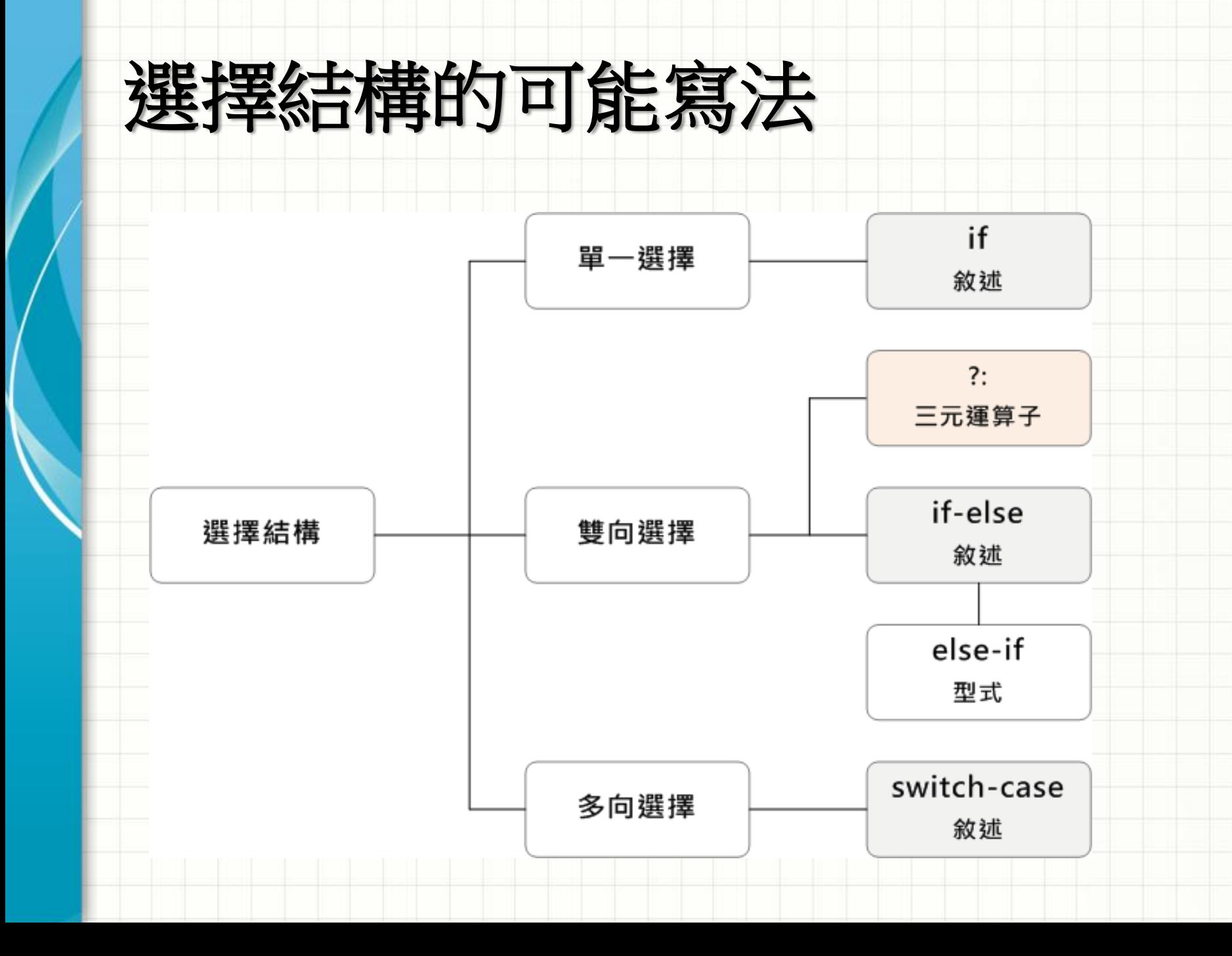

### 選擇結構 : *if … else if …. else*

*if (* 條件式**1** *) { //* 動作**1** *; }*

*else if (*條件式**2***) { //* 動作**2-1** *; //* 動作**2-2** *;*

*}*

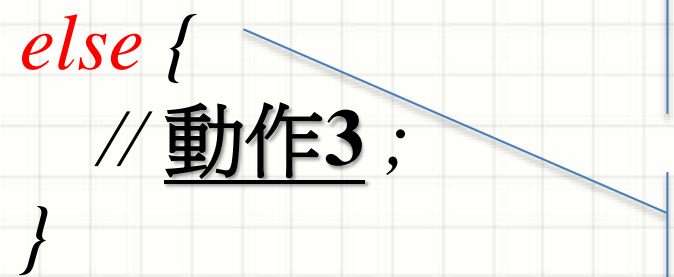

條件式**1**評估為 true 就會執 行{動作1},然後直接跳過 else if … else ; 繼續往下執行!

若條件式1評估為 false,就 再評估條件式**2**, 若為 true 就 會執行{動作**2-1;**動作**2-2**} 然後直接跳過後面的**… else** ; 繼續往下執行!

若前面都不滿足時,就執行 {動作**3**}

### 範例:輸入身高、體重、計算BMI  $\sim$  19  $\sim$  25  $\sim$

 $if ($   $\frac{1}{2}$   $\frac{1}{2}$   $\frac{1}{$ // 太胖了,該多運動! } else if ( \_\_\_\_\_\_\_\_\_\_\_\_\_\_\_\_\_\_\_\_\_\_\_\_\_\_) { bmi **>=** 19 && // 體重很理想,繼續保持下去。 } else { // if ( bmi **<** 19 ) // 有點瘦,可以多吃點!! bmi **>** 25 bmi **<=** 25 根據身高、體重 計算出 **BMI**,並 給予建議**!**

}

### 範例:輸入分數、判斷等第

#### $\mathsf{if} \left( \begin{array}{c} \mathsf{score} \leq \mathsf{100} \ \text{and} \ \mathsf{row} \ \mathsf{score} \geq \mathsf{90} \end{array} \right) \left\{$ score **<=** 100 && score **>=** 90

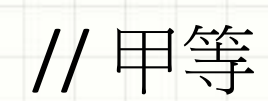

// 乙等

}

}

}

else if ( \_\_\_\_\_\_\_\_\_\_\_\_) { score **>=** 70

根據成績(0~100分) 換算為等 第(甲、乙、丙), 規則: 100~90 為甲等. 89 ~ 70 為乙等. 低於 70 為丙等.

else { // if ( score **<** 70 )

// 丙等

選擇結構 : *switch/case/break/default*

*switch (* 運算式 *) { case* 可能值**1:**  *//* 動作*1; break; case* 可能值**2:**  *//* 動作*2-1 ; //* 動作*2-2 ; break; default : //* 動作*3 ; break; }*

#### if (運算式 == 可能值 1) { // 動作 1; }

else if (運算式 == 可能值 2) { // 動作 2-1; // 動作 2-2;

else { // 動作 3;

}

}

### 範例:輸入分數、判斷等第

**switch** (  $\frac{\textsf{score}\,/\,10\_\textsf{}}{\textsf{}}$  ) { **case**  $10$  : **case**  $9 \quad 3 \quad 2$  : // 甲等。 **break; case** 8 : **case**  $\frac{7}{2}$  : // 乙等。 **break; default:** // 丙等。 }

根據成績(0~100分) 換算為等 第(甲、乙、丙),規則: 100~90 為甲等. 89 ~ 70 為乙等. 低於 70 為丙等.

## ITSA 練習時間 : 停車費計算

- Step1.登入 ITSA
- Step2. 點擊練習題目數學(C\_MM13)
	- <http://e-tutor.itsa.org.tw/e-Tutor/mod/programming/view.php?id=6891>
- Step3. 分析題目
- Step 4. 嘗試利用 Eclipse解題、自我測試
- Step 5. 上傳、查看結果

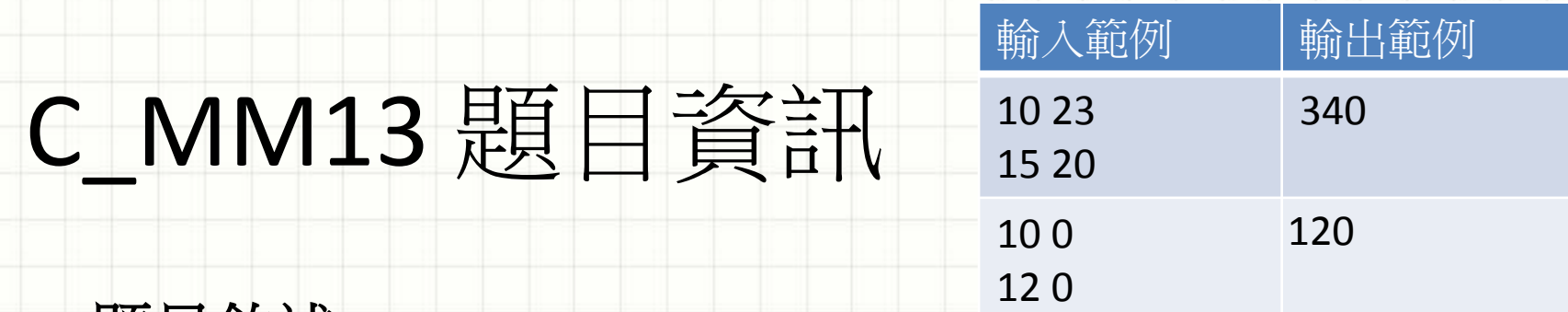

題目敘延:

某個停車場的費率是停車2小時以內,每半小時30元,超過2 小時,但未滿4小時的部份,每半小時40元,超過4小時以上 的部份,每半小時滿半小時部分不計費,停車不能 超過當天晚上12點。請撰寫程式計算共需繳交的停車費。 • 輸入**:**

- 輸入包含兩行數字,第一行為開始停車時間,第二行為結 束停車時間,每一行包含兩個正整數hour、minute。  $-0 \le$  hour  $\le$  23,  $0 \le$  minute  $\le$  59.
- 輸出:
	- 停車費。

<http://e-tutor.itsa.org.tw/e-Tutor/mod/programming/view.php?id=6882>

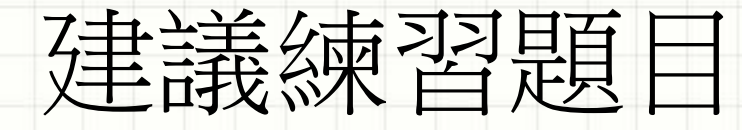

#### • **C\_MM19** 電話費計算

http://e-tutor.itsa.org.tw/e-[Tutor/mod/programming/view.php?id=6909](http://e-tutor.itsa.org.tw/e-Tutor/mod/programming/view.php?id=6909)

- **C\_MM24\_**計算薪水
	- http://e-tutor.itsa.org.tw/e-[Tutor/mod/programming/view.php?id=6922](http://e-tutor.itsa.org.tw/e-Tutor/mod/programming/view.php?id=6922)
- **C\_MM35\_**平、閏年判定
	- http://e-tutor.itsa.org.tw/e-[Tutor/mod/programming/view.php?id=6947](http://e-tutor.itsa.org.tw/e-Tutor/mod/programming/view.php?id=6947)
- **C\_MM36\_**季節判斷

– http://e-tutor.itsa.org.tw/e-[Tutor/mod/programming/view.php?id=6949](http://e-tutor.itsa.org.tw/e-Tutor/mod/programming/view.php?id=6949)

### 重覆結構 **(Iteration, loop)**

#### • 重覆執行某些指令(動作)…直到條件改變

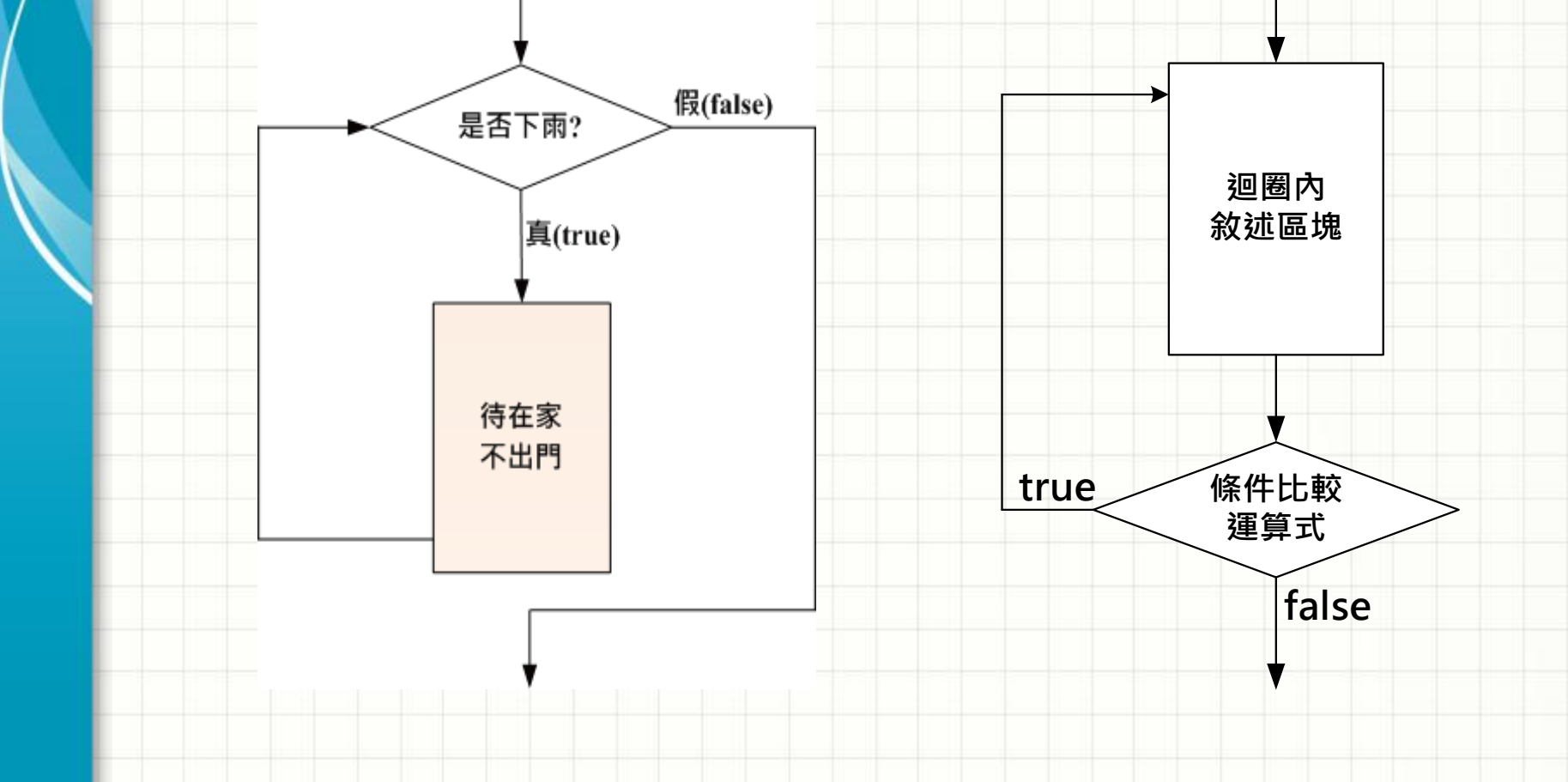

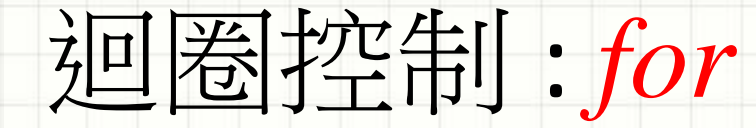

}

#### • 顯示出 26 個字母 : 'A' ~ 'Z'

### **for** (\_\_\_\_\_\_\_\_\_\_\_\_\_\_\_\_\_\_\_\_\_\_\_\_\_\_) { **int** i = **'A' ; ;** i <= **'Z'** i**++**

 $\begin{bmatrix} \text{System.out.println} \left( \text{char} \right) & \text{i} \end{bmatrix}$ 

#### 改成可以列印出 'A' ~ 'Z' 26個字母!

### 迴圈控制 : *while/do…while*

**while (**條件成立時**)** { // 指令 1 ; // 指令 2 ; // … … // 指令 n ; }

**do** {  $/$ / 指令 1; // 指令 2 ; // … …  $/$ / 指令 n; } **while (**條件成立時**);** 

### 自我練習: 利用 while 改寫前面範例

### • 顯示出 26 個字母 : 'A' ~ 'Z'

### 體驗雙重迴圈 **:** 熟悉的九九乘法表

*for (int i=1; i<=9; i++) { for(int j=1; j<=9; j++) { System.out.printf("%d\*%d=%-2d ", i, j, i\*j);*

#### *System.out.println();*

*}*

*}*

 $1*1=1$  $1*2=2$  $1*3=3$   $1*4=4$   $1*5=5$   $1*6=6$   $1*7=7$   $1*8=8$  $1*9=9$  $2*4=8$   $2*5=10$   $2*6=12$   $2*7=14$   $2*8=16$   $2*9=18$  $2*1=2$  $2*3=6$  $2*2=4$  $3*1=3$  $3*2=6$  $3*3=9$   $3*4=12$   $3*5=15$   $3*6=18$   $3*7=21$   $3*8=24$   $3*9=27$  $4*1=4$  $4*2=8$  $4*3=12$   $4*4=16$   $4*5=20$   $4*6=24$   $4*7=28$   $4*8=32$   $4*9=36$  $5*1=5$  $5*2=10$   $5*3=15$   $5*4=20$   $5*5=25$   $5*6=30$   $5*7=35$   $5*8=40$   $5*9=45$  $6*1=6$  $6*2=12$   $6*3=18$   $6*4=24$   $6*5=30$   $6*6=36$   $6*7=42$   $6*8=48$   $6*9=54$  $7*1=7$ 7\*2=14 7\*3=21 7\*4=28 7\*5=35 7\*6=42 7\*7=49 7\*8=56 7\*9=63  $8*1=8$  $8*2=16$   $8*3=24$   $8*4=32$   $8*5=40$   $8*6=48$   $8*7=56$   $8*8=64$   $8*9=72$  $9*1=9$  $9*2=18$   $9*3=27$   $9*4=36$   $9*5=45$   $9*6=54$   $9*7=63$   $9*8=72$   $9*9=81$ 

# 等等, 還有 … *label:, break, continue*

(只輸出奇數的項次)

*}*

*outer\_loop: for (int i=1; i<=9; i++) {*  $if (i\%2 == 0)$  *continue* outer\_loop; // 偶數? *inner\_loop: for(int j=1; j<=9; j++) { if (j%2==0) continue inner\_loop; //* 偶數*? System.out.printf("%d\*%d=%-2d ", i, j, i\*j); if (j >= i) break; // break inner\_loop; //*夠了*? }*  $1*1=1$ *System.out.println();*  $3*1=3$  $3*3=9$ 

- $5*1=5$   $5*3=15$   $5*5=25$
- $7*1=7$   $7*3=21$   $7*5=35$   $7*7=49$
- $9*1=9$   $9*3=27$   $9*5=45$   $9*7=63$   $9*9=81$

# 練習 **: ITSA** 找公倍數**(C\_MM028)**

• 題目敘述:

試寫一個程式,讓使用者輸入任意正整數 N, 可計算出 1 到 N 之間屬於 5 和 7 的倍數的數值。

• 輸入**:** – 輸入一個正整數。 • 輸出: 輸入範例 輸出範例 100 35 70 250 35 70 105 140 175 210 245

– 輸出 5 和 7 的倍數的數字。

<http://e-tutor.itsa.org.tw/e-Tutor/mod/programming/view.php?id=6933>

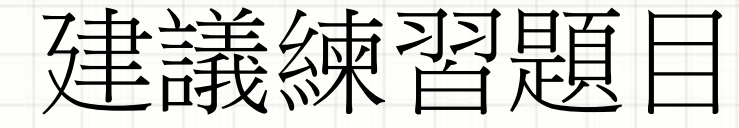

• **C\_MM33\_**找**1~N**的完美數

http://e-tutor.itsa.org.tw/e-[Tutor/mod/programming/view.php?id=6943](http://e-tutor.itsa.org.tw/e-Tutor/mod/programming/view.php?id=6943)

- **C\_MM34\_**因數問題
	- http://e-tutor.itsa.org.tw/e-

[Tutor/mod/programming/view.php?id=6945](http://e-tutor.itsa.org.tw/e-Tutor/mod/programming/view.php?id=6945)

• **C\_MM30\_**質數判別

– http://e-tutor.itsa.org.tw/e-[Tutor/mod/programming/view.php?id=6937](http://e-tutor.itsa.org.tw/e-Tutor/mod/programming/view.php?id=6937)